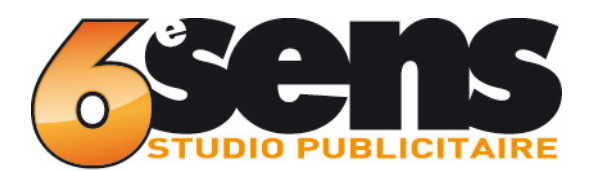

# Guide d'impression

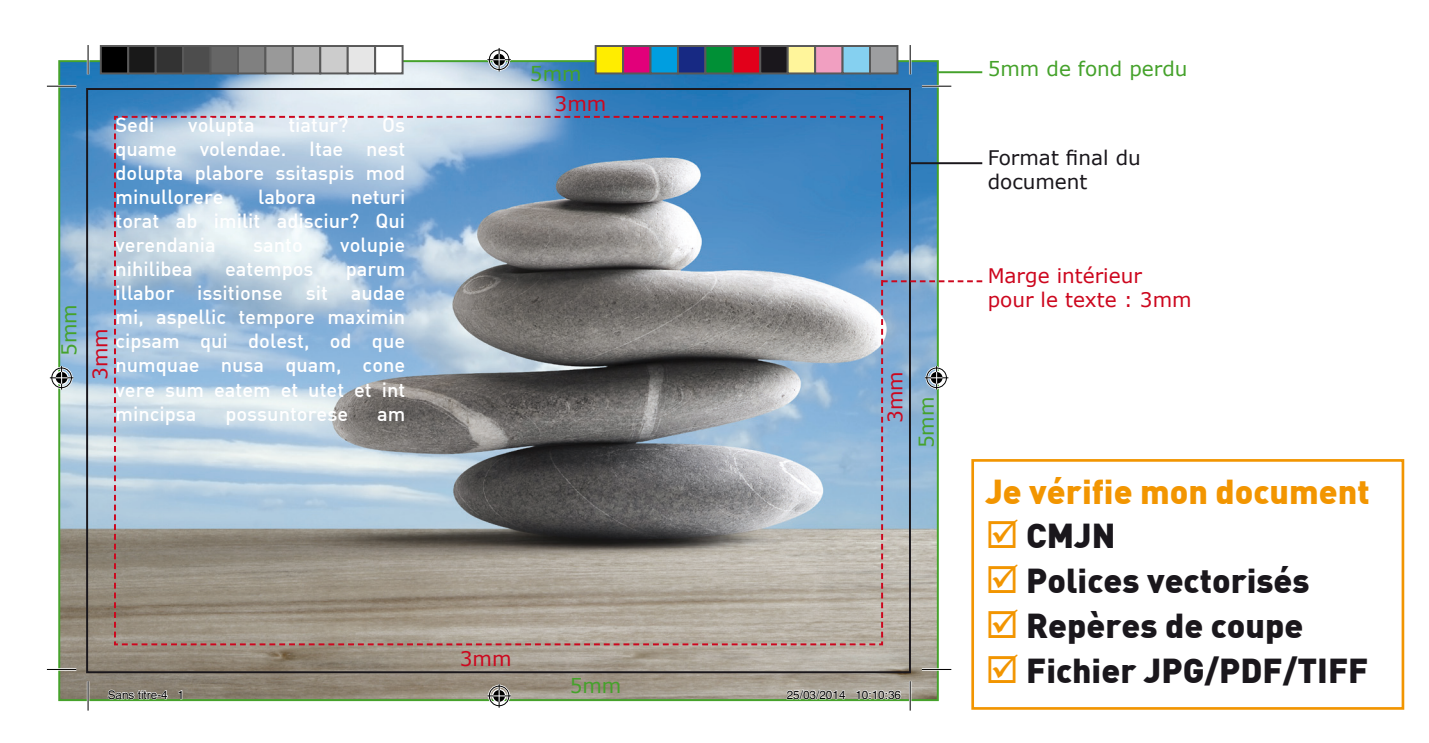

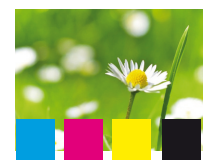

LES IMAGES Résolution 150 dpi minimum Couleur CMJN ou NIVEAUX de GRIS

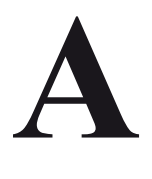

**.pdf**

**.tiff**

<u> Timba k</u>a 19

# Polices d'écriture

TEXTE VectorisÉe

Ne placez pas les textes, logos et autres éléments trop près du bord, afin d'éviter qu'ils ne soient coupés. Nous vous conseillons de laisser une marge d'environ 3mm avec le bord de la page. La police de caractère doit être d'au moins 6 points afin de garantir une bonne lisibilité. Veuillez noter

que la police de lecture est en général de 12 points.

Si vous voulez faire imprimer du texte en noir, n'utilisez pas un noir quadrichrome (obtenu à partir d'un mélange de couleurs CMJN), mais un noir 100%.

#### enregistrer des fichiers au format JPeG, PDF ou TiFF **.jpg**

## Les fichiers peuvent être enregistré en PDF, JPG ou TIFF

Vous pouvez également compresser vos fichiers au formatd'archive ZIP ou RAR.

Les fichiers PDF créés en CorelDRAW peuvent présenter des altérations de couleurs. Nous vous recommandons d'enregistrer vos fichiers créés en CorelDRAW uniquement au format JPEG.

L'enregistrement du fichier est possible en cliquant sur « Enregistrer sous » ou « Exporter » dans le menu « Fichier ». En fonction du logiciel utilisé, des fenêtres s'ouvrent dans les quelles le mode de couleur, la qualité et la résolution peuvent être paramétrés (mode couleur : CMJN, résolution : 300 dpi, qualité : maximale). Veuillez nommer vos fichiers de manière explicite (Numéro de projet, ordre des pages distinctes, ex. n° de projet brochure page 1, n° de projet brochure page 2...)

### Repères

Les fichiers PDF doivent comporter : Trait de coupe Repères de montage

<sup>⊕</sup> ⊠Gamme de couleur

 $\boxdot$ Information sur la page

#### orthographe et composition Sans titre-4 1 25/03/2014 10:01:35

Nous ne vérifions pas le contenu des documents. Veuillez vous assurer que l'ordre et l'orientation des pages sont clairement indiqués pour les documents de plusieurs pages ou dépliants, en particulier s'il s'agit d'une impression recto-verso.

Veuillez créer le côté verso de la même façon que le recto dans le fichier contenant vos données d'impression.